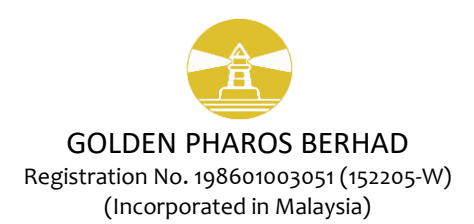

# **ADMINISTRATIVE GUIDE FOR THE THIRTY-FIFTH ANNUAL GENERAL MEETING ("AGM") OF GOLDEN PHAROS BERHAD**

**Date : Thursday, 16 June 2022 Time : 10.30 a.m. Venue of Meeting : Gamelan 2, Primula Beach Hotel, Jalan Persinggahan, 20400 Kuala Terengganu, Terengganu Darul Iman**

#### **1. COVID-19: PUBLIC HEALTH PRECAUTIONARY MEASURES**

1. The Board of Directors ("Board") is cognisant of the Covid-19 Endemic. The health and safety of the Company's members, Directors, staff and other stakeholders is of paramount concern for the Company. In view of the foregoing, the Company wishes to advise members that necessary steps and measures will be undertaken in holding the Company's AGM.

#### **2. VENUE AND SEATING ARRANGEMENT**

1. As a precautionary measure, the Company reserves the right to limit the number of physical attendees to be accommodated at the venue.

#### **3. OTHER IMPORTANT INFORMATION**

- 1. If any of the members/proxies/corporate representatives ("Persons") who:
	- a) feel unwell before the AGM; or
	- b) have been placed on quarantine orders or stay-at-home notices.

must not attend the AGM in person.

2. Any Persons attending the AGM physically should wear a face mask in advance and throughout the AGM and practice proper self-sanitisation, including the use of hand sanitisers.

#### **4. CORPORATE MEMBERS**

- 1. Corporate members who wish to appoint corporate representatives instead of a proxy, must deposit their original or duly certified certificate of appointment of corporate representative to Tricor not later than **Tuesday, 14 June 2022 at 10.30 a.m.**
- 2. Attorneys appointed by power of attorney are required to deposit their power of attorney with Tricor not later than **Tuesday, 14 June 2022 at 10.30 a.m.** to attend and vote at the AGM.

### **5. GENERAL MEETING RECORD OF DEPOSITORS ("ROD")**

1. Only a depositor whose name appears on the ROD as at **9 June 2022** shall be entitled to attend, speak and vote at the AGM or appoint proxies to attend and/or vote on his/her behalf.

### **6. PROXY**

- 1. You may also submit the Proxy Form electronically via **TIIH Online** website at https://tiih.online no later than **Tuesday, 14 June 2022 at 10.30 a.m.**
- 2. Alternatively, submit your Proxy Form to Tricor by fax at 03-2783 9222 or e-mail to [is.enquiry@my.tricorglobal.com.](mailto:is.enquiry@my.tricorglobal.com) However, please ensure that the **Original Proxy Form** is deposited at Tricor's office at Unit G-3, Ground Floor, Vertical Podium, Avenue 3, Bangsar South, No. 8, Jalan Kerinchi, 59200 Kuala Lumpur, not less than forty-eight (48) hours before the time appointed for holding the AGM or any adjournment thereof, otherwise the Proxy Form shall not be treated as valid.

### **7. ELECTRONIC LODGEMENT OF PROXY FORM**

1. The procedures to lodge your proxy form electronically via Tricor's **TIIH Online** website are summarised below:

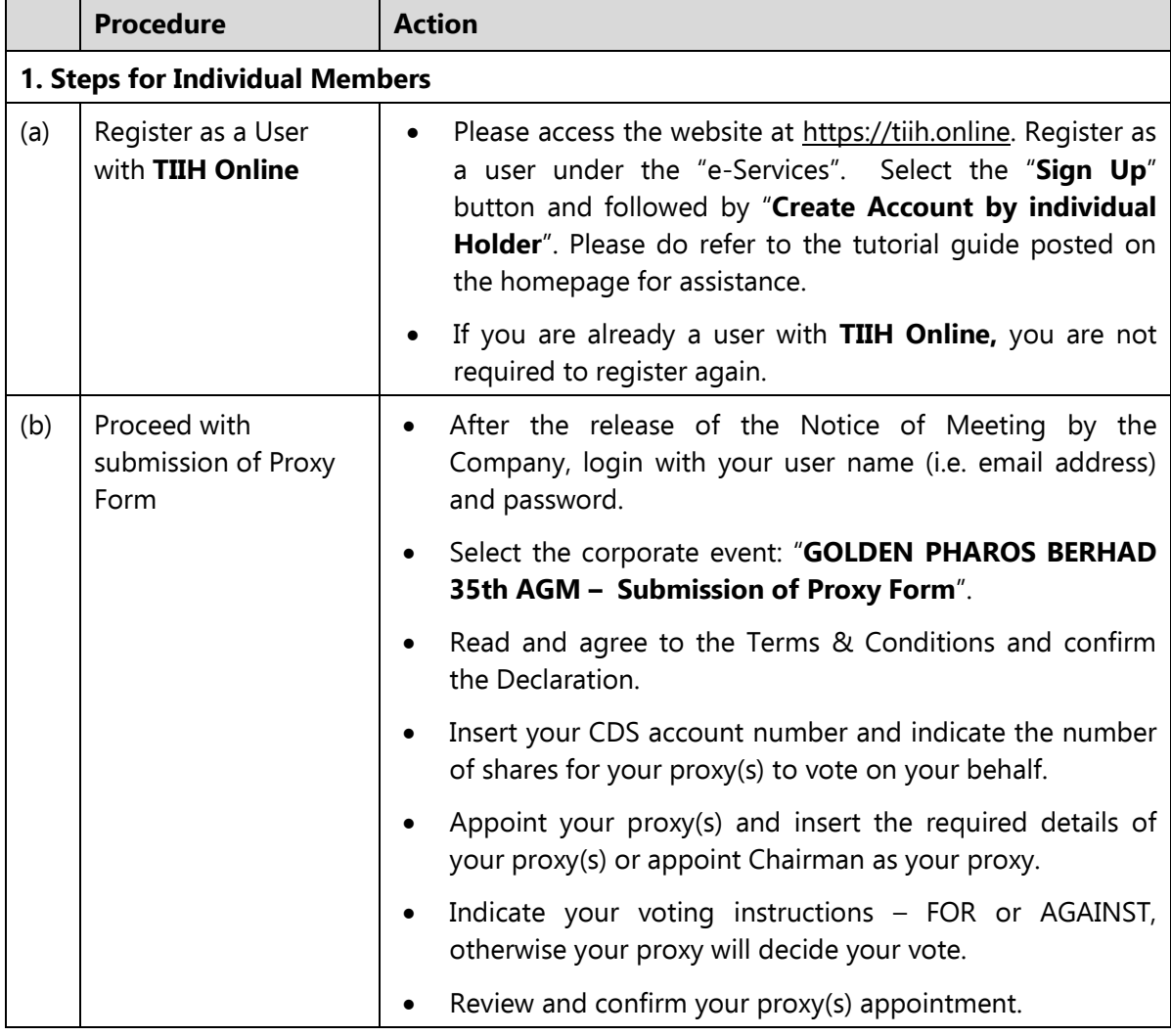

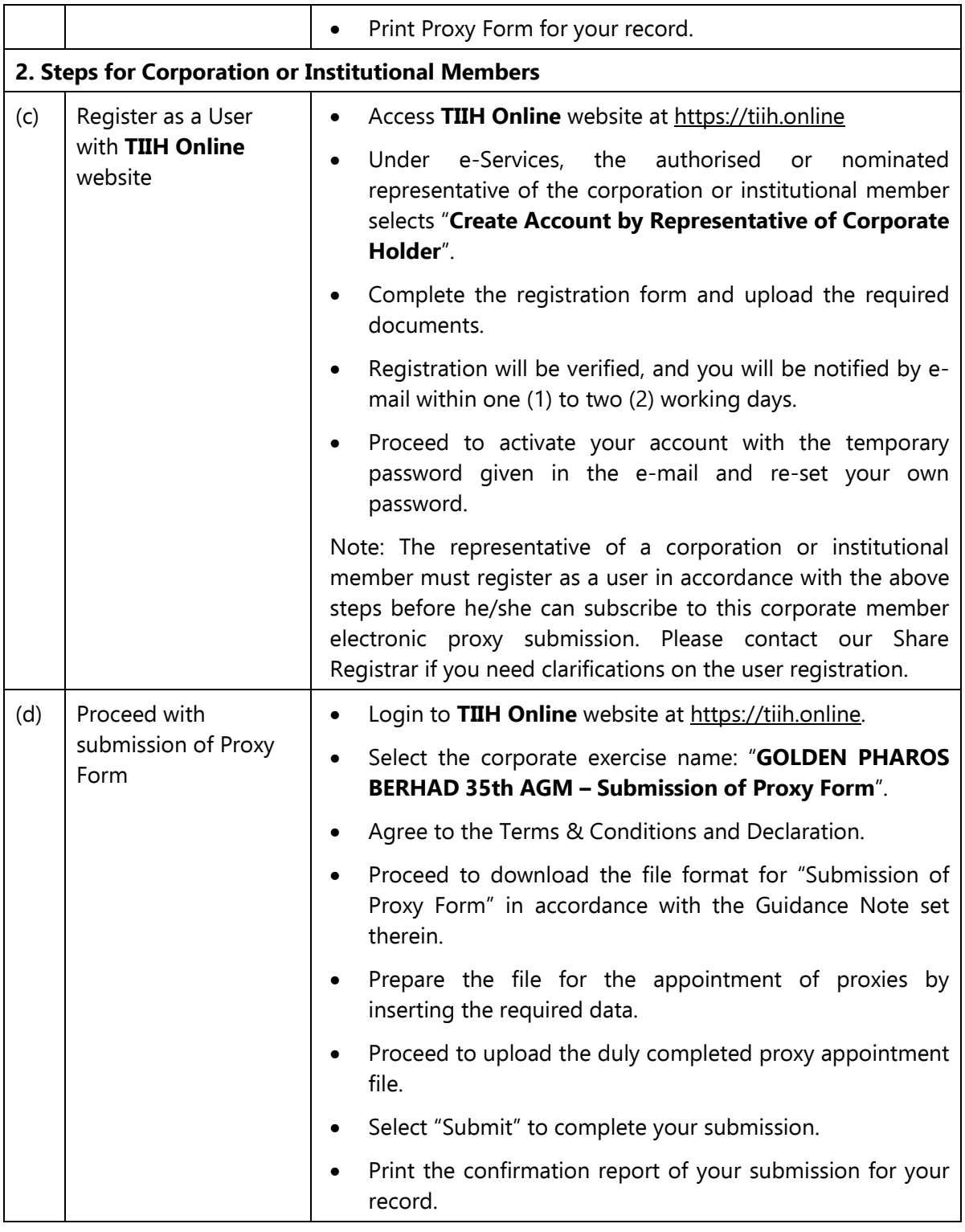

### **8. POLL VOTING**

1. The Voting at the AGM will be conducted by poll in accordance with Paragraph 8.29A of Bursa Malaysia Securities Berhad Main Market Listing Requirements. The Company has appointed Tricor Investor & Issuing House Services Sdn. Bhd. as Poll Administrator to conduct the poll by way of electronic voting and Coopers Professional Scrutineers Sdn Bhd's Scrutineers to verify the poll results.

- 2. During this AGM, the Chairman will invite the Poll Administrator to brief on the Voting procedures. The voting session will commence as soon as the Chairman calls for the poll to be opened.
- 3. Upon completion of the voting session for the AGM, the Scrutineers will verify and announce the poll results followed by the Chairman's declaration whether the resolutions are duly passed.

## **9. ANNUAL REPORT 2021**

- 1. The Company's Annual Report 2021 is available at the Company's website at [https://goldenpharos.com.my](https://goldenpharos.com.my/)
- 2. Should you require a printed copy of the Annual Report 2021, please request at our Share Registrar's website at [https://tiih.online](https://tiih.online/) by selecting "Request for Annual Report" under the "Investor Services" or kindly contact Tricor. Nevertheless, we hope that you would consider the environment before you decide to request for the printed copy.

### **10. REGISTRATION**

- 1. Please present your original MyKad/passport to the registration staff for verification.
- 2. Upon verification, you are required to write your name, mobile contact and sign the Attendance list placed on the registration table.
- 3. No person will be allowed to register on behalf of another person even with the original Mykad/passport of the other person.

### **11. HELP DESK**

- 1. Please proceed to the Help Desk for any clarification or queries apart from registration details.
- 2. The Help Desk will also handle revocation of proxy's appointment.

### **12. RECORDING OR PHOTOGRAPHY**

1. Strictly **NO** unauthorised recording or photography of the proceedings of the AGM is allowed.

### **13. ENQUIRY**

1. If you have any enquiries on the above, please contact the following persons during office hours on Mondays to Fridays from 9.00 a.m. to 5.30 p.m. (except on public holidays):

#### **Tricor Investor & Issuing House Services Sdn. Bhd.**

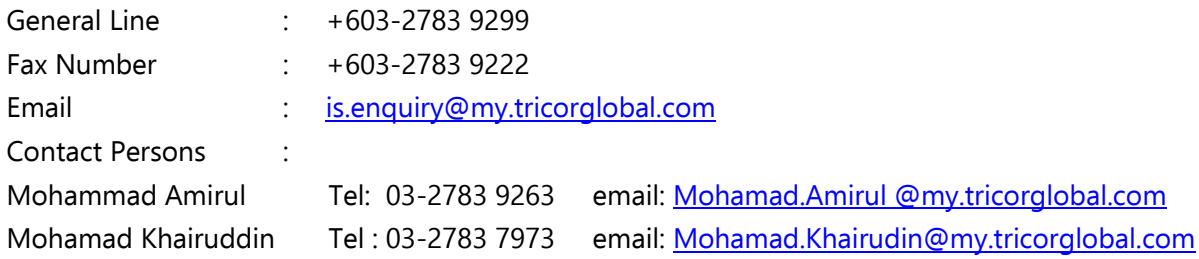